## ES36 NCOM

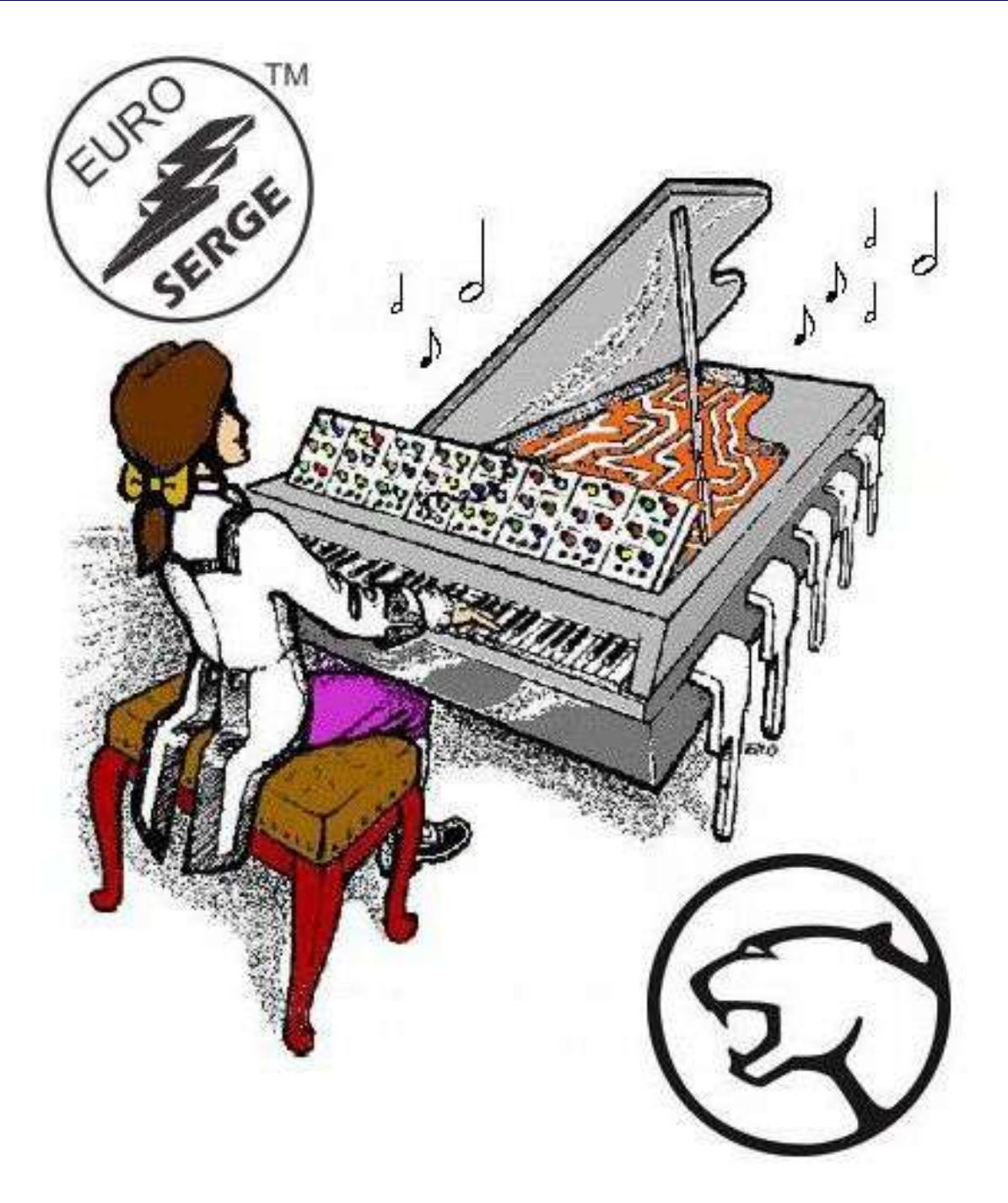

# **ES36 NCOM**

Construction Guide

Revision 1.0 February 19<sup>th</sup>, 2019

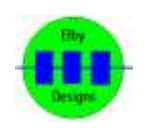

**Elby Designs - Laurie Biddulph** 9 Follan Close, Kariong, NSW 2250, Australia [elby-designs@bigpond.com](mailto:elby-designs@bigpond.com) [http://www.elby-designs.com](http://www.elby-designs.com/)

### ES36 NCOM

Construction of the ES36 requires the assembly of 1 board:-

Main Board - ES36 Main PCB [\(3D Model\)](elby-designs.com/webtek/euro-serge/es36-ncom/es36-3d.pdf) [\(PCB Overlay\)](http://www.elby-designs.com/webtek/euro-serge/es36-ncom/es36-overlay.pdf)

Constructors should refer to the printed Component Overlay for any specific comments regarding the board assembly, the Bill of Materials for the current value of all components and [General Construction Notes](http://www.elby-designs.com/webtek/documents/general_construction_notes.pdf) for general pcb assembly guidelines. You are advised to check all of these documents on our website to ensure you have the latest copy.

- 1. Assemble the 3 Carrier Board assemblies [\(3D Model\)](elby-designs.com/webtek/panther/support-3d/carrier-v1_jack.pdf)
- 2. Fit all components to the main board following normal assembly guidelines except for the sub-assemblies
- 3. Fit 3x sub-assemblies to the main board and then offer the assembly up to the front panel and secure using the supplied nuts
- 4. Solder the sub-assemblies in to place

### **Calibration**

- 1. Monitor TP1
- 2. Adjust P401 for 5.115VDC

### **Functional Check**

Check out the operation of this module by:-

- applying the sawtooth wave from an oscillator to the [IN-] input in the comparator section.
- Listen to the [COMP] output, and turn the Comparator Knob.
- From about the '0' to about '4', the control should vary the pulse width from zero to full.
- The sound will cut off below and above these positions.
- With the control set for a narrow pulse width (just above the '0' position), plug the output from a slowly varying Positive control voltage into the [IN+] input of the Comparator. The pulse width should be controlled from minimum to maximum without cutting the sound off at either end of the VC control.
- Adjust the knob slightly if the sound cuts off at either extreme.
- Disconnect the VC from the [IN+] and set the knob to about '1'.
- Monitor the [÷N] output.
- Turn the Divider control fully CCW.
- Turn the oscillator frequency up to a fairly high pitch, and turn the Divider control up.
- The pitch will step through the sub-harmonic series.
- Turn the knob fully CCW again and apply a varying VC to the [VC] input.
- Listen for voltage control of this division.
- Note that the setting of the comparator knob or VC of the Comparator section will control the pulse width at the output of the divider section.
- The [STEPPED] output is a staircase wave with the number of steps proportional to the division setting.

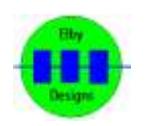

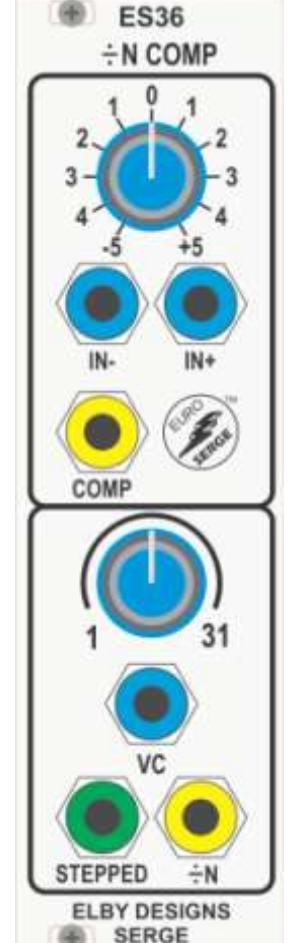